# AZIMUT

# 2. Инструкция по инсталляции программного обеспечения DME/N2700 (RU.АЕСФ.30005-01):

### **1. ОБЪЕКТ УСТАНОВКИ**

Установка программного обеспечения DME/N 2700 (RU.АЕСФ.30005-01) производится на микро ЭВМ типа MOXA 8410A-LX

Минимальные требования:

- o Процессор RISC 1.0 ГГц
- o Оперативная память 1 Гб
- o Накопитель 1 Гб SD для ОС
- o Предустановленная операционная система Linux
- o 3 сетевых порта 10/100/1000 (RJ-45)
- o 8 портов RS-232/422/485
- o Количество каналов дискретного ввода 4
- o Количество каналов дискретного вывода 4
- o Разрешение 1280 x 1024

Установка программных компонентов входящих в состав программного обеспечения DME/N 2700 (RU.АЕСФ.30005-01) описана в соответствующих документах:

- o Программное обеспечение шкафа АДУ (RU.АЕСФ.30000-01)
- o Программное обеспечение МАРМ (RU.АЕСФ.30002-01)

### **2. ПРОЦЕСС УСТАНОВКИ**

Установка производится c USB флешки, на которую предварительно записан архив дистрибутива micro\_pc\_install.tar.gz. На персональном компьютере должна быть установлена программа ПО «Putty».

### **УСТАНОВКА**

Установите CompactFlash карты в микро ЭВМ.

Включите микро ЭВМ в электрическую сеть, дождитесь ее загрузки и перегрузите микро ЭВМ с заводскими настройками. Для этого нажмите кнопку Reset и удерживайте ее не менее 5 секунд Подключите микро ЭВМ и персональный компьютер в одну сеть Ethernet. На персональном компьютере установите на сетевом интерфейсе IP адрес 192.168.0.1 и маску сети 255.255.0.0. На микро ЭВМ вы можете использовать любой из трёх сетевых интерфейсов. После перезагрузки с заводскими настройками сетевой интерфейс 1 получит ip-адрес 192.168.3.127, сетевой интерфейс 2 – 192.168.4.127, сетевой интерфейс 3 – 192.168.5.127. Все сетевые интерфейсы получат одинаковую маску подсети 255.255.255.0

Удаленно войдите на микро ЭВМ по протоколу ssh (логин moxa, пароль moxa), используйте ПО«Putty».

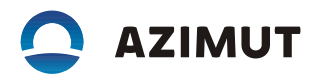

Установите USB-диск с установочной программой ПО DME/N 2700 в USB-порт микро ЭВМ. USBдиск автоматически монтируется в директорию /var/sdb или /var/sdc. Используя команду "cd /var/sdb" или "cd /var/sdc" перейдите в директорию монтирования USB-диска.

Распакуйте установочный архив командой

tar xzvf micro pc install.tar.gz.

Выполните команду "./install\_1.sh", запустится скрипт install\_1.sh. После выполнения скрипта микро ЭВМ автоматически перегрузится.

Удаленно войдите на микро ЭВМ по протоколу ssh.

Выполните команду "./install\_2.sh", запустится скрипт install\_2.sh. Появится меню в котором необходимо выбрать тип маяка и порядковый номер маяка по порядку.

Полная настройка микро ЭВМ займет около 5 минут.

Удостовериться, что файлы /usr/local/etc/cabinet uuid/uuid на обоих микро ЭВМ идентичны. Если нет, то скопируйте файл с микро ЭВМ №1 на микро ЭВМ №2. Для этого используйте команды:

scp /usr/local/etc/cabinet\_uuid/uuid root@192.168.168.X:/usr/local/etc/cabinet\_uuid/uuid (192.168.168.X ip-адресс второй микро ЭВМ)

Затем перегрузите микро ЭВМ №2.

Микро ЭВМ готова к работе**.**

#### **ПЕРЕЧЕНЬ ПРИНЯТЫХ СОКРАЩЕНИЙ И ОБОЗНАЧЕНИЙ**

- o ОС Операционная система
- o ПО Программное обеспечение
- o ГК Группа компаний
- o IP Интернет протокол